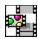

# Using Multimedia Viewer for Context Sensitive Help in Visual Basic

#### **Topic 1: File List Box**

The List Box must have the focus. When F1 is pressed this topic will appear.

#### **Topic 2: Text Box**

The Text Box must have the focus. When F1 is pressed this topic will appear.

# **Topic 3: Picture Box**

The *Picture Box* must have the focus. When F1 is pressed this topic will appear.

# **Topic 4: Option Button 1**

The Option Button must have the focus. When F1 is pressed this topic will appear.

## **Topic 5: Option Button 2**

The Option Button must have the focus. When F1 is pressed this topic will appear.

# **Topic 6: Close Button**

The Close Button must have the focus. When F1 is pressed this topic will appear.

# **Topic 7: About Button**

The About Button must have the focus. When F1 is pressed this topic will appear.

### **Topic 8: Form**

The *Form* can't have the focus unless all other controls are disabled. When the  $\underline{H}$ elp button is pressed this topic will appear.